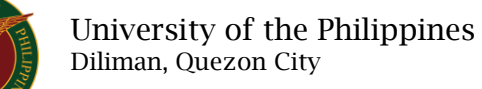

# QUICK GUIDE

## Add/Update Awards

## 1. Pre requisite

- *our ce*  o UP mail account (requested from OVPA/HRIS Team)
- o Person Record

#### 2. Log in to [https://uis.up.edu.ph](https://uis.up.edu.ph/)

- *or mat* o Enter UIS credentials (username and password) > Login button
- 3. UIS Home Page > Main Menu
	- *Sys* o UP Employee Self Service > Employee Information > Other Information > Awards
- 4. Awards: Special Information

#### Add Awards

- o Click the Add/Update button
- o Fill up all text fields especially \* indicate field
- o Click the Apply button
- o Click the Next button

### 5. Review.

#### Awards: Review

- Note: Review your changes once all information are correct.
- o Click the Submit button

#### Confirmation

Note: Your changes have been submitted for HRDO verification. o Click the Home button